# **PERANCANGAN SISTEM INFORMASI PENJUALAN PADA PO SAHABAT BANGUNAN KETAPANG**

#### **Stefanie Quinevera1 , Tony Darmanto2 , Thommy Willay3**

1,2,3 Sistem Informasi, Fakultas Teknologi Informasi, Universitas Widya Dharma Pontianak e-mail: <sup>1</sup>18412377\_stefanie\_q@widyadharma.ac.id, <sup>2</sup> tony.darmanto@yahoo.com, <sup>3</sup>w.thommy@gmail.com

# *Abstract*

*PO Sahabat Bangunan is a company that sells building tools and materials located in Ketapang City, West Borneo. The rapid development of the company resulted in many customers ordering goods. The number of incoming customers orders requires good recording so that there are no errors in recording consumer orders. With a sales information system that is integrated with the internet, it can improve the quality of service to customers for the better. The author uses descriptive research methods with data collection methods through interviews, observations, and literature studies. This study uses object-oriented analysis techniques using the Unified Modeling Language. The system design application uses the Flutter framework, uses the Dart 2.15.1 programming language, HTML, CSS, PHP 8.1.2, which is designed on Visual Studio Code 1.63.2, and uses a MySQL 8.1.2 database. The results of this study are an Android-based sales application for customers, and a website for the administration. The results of this study are expected to facilitate recording sales transactions and recap sales data. The conclusion is that the application that has been designed can help PO Friends of the Building record orders made by customers through the application and help recap sales data.* 

*Keywords: Sales Information System, System Design, Sahabat Bangunan Ketapang, System Analysis.* 

## **Abstrak**

PO Sahabat Bangunan merupakan perusahaan yang menjual alat dan bahan bangunan yang berada di Kota Ketapang, Kalimantan Barat. Perkembangan perusahaan yang cukup pesat mengakibatkan banyaknya konsumen yang melakukan pemesanan barang. Banyaknya pesanan konsumen yang masuk maka diperlukan pencatatan yang baik sehingga tidak ada kesalahan pencatatan pesanan konsumen. Dengan sistem informasi penjualan yang terintegrasi dengan internet dapat meningkatkan kualitas pelayanan kepada konsumen menjadi lebih baik. Peneliti menggunakan metode penelitian deskriptif dengan metode pengumpulan data melalui wawancara, observasi, dan studi literatur. Penelitian ini menggunakan teknik analisis berorientasi objek menggunakan *Unified Modelling Language*. Aplikasi perancangan sistem menggunakan framework Flutter, menggunakan bahasa pemrograman Dart 2.15.1, HTML, CSS, PHP 8.1.2, yang dirancang pada Visual Studio Code 1.63.2, dan menggunakan *database* MySQL 8.1.2. Hasil penelitian ini berupa aplikasi penjualan berbasis Android untuk konsumen, dan *website* untuk bagian administrasi. Hasil penelitian ini diharapkan dapat memudahkan pencatatan transaksi penjualan dan merekap data penjualan. Kesimpulannya adalah aplikasi yang telah dirancang dapat membantu PO Sahabat Bangunan dalam mencatat pesanan yang dilakukan konsumen melalui aplikasi dan membantu melakukan rekap data penjualan.

**Kata Kunci**: Sistem Informasi Penjualan, Perancangan Sistem, Sahabat Bangunan Ketapang, Analisis Sistem.

#### **1. PENDAHULUAN**

Perkembangan di bidang teknologi pada zaman modern ini sangat pesat. Dengan pesatnya perkembangan pada bidang teknologi, banyak perubahan yang terjadi. Salah satu contoh perubahan yang terjadi yaitu pada bidang perdagangan seperti perusahaan maupun toko-toko yang menawarkan barang dan jasa kepada konsumen. Perusahaan-perusahaan dan toko-toko pada awalnya menawarkan barang dan jasa di tempat atau konsumen harus menghubungi pihak perusahaan atau toko untuk memesan barang dan jasa dari perusahaan maupun toko tersebut. Pemesanan dan transaksi penjualan perusahaan dicatat dan dilakukan secara manual oleh admin perusahaan atau toko. Pemesanan dan transaksi penjualan yang dilakukan akan dicatat manual menggunakan nota maupun dicatat secara terkomputerisasi menggunakan aplikasi pembantu pengolah data seperti Microsoft Excel. Proses pemesanan dan pencatatan transaksi penjualan dilakukan secara manual dimana proses ini memerlukan waktu, ketelitian dan tenaga kerja sehingga tidak efisien. Admin perusahaan atau toko dapat melakukan kekeliruan atau kesalahan dalam pencatatan yang dapat menyebabkan ketidakpuasan konsumen.

Dengan adanya perkembangan teknologi yang canggih, perusahaan-perusahaan dan toko-toko mulai memanfaatkan perkembangan teknologi untuk meminimalkan kesalahan tersebut serta meningkatkan pelayanan yang lebih baik dan cepat dengan memanfaatkan teknologi internet. Dengan memanfaatkan internet, perusahaan dan toko dapat meningkatkan kinerja perusahaan dan toko serta memberikan pelayanan yang baik dan cepat kepada konsumen. Selain itu, penggunaan teknologi ini juga dapat memberikan keunggulan kepada perusahaan dan toko sehingga dapat meningkatkan kualitas perusahaan atau toko untuk bersaing dengan perusahaan atau toko lain, baik persaingan secara lokal maupun global.

PO Sahabat Bangunan merupakan perusahaan yang menjual bahan bangunan, seperti semen, keramik dan alat-alat tukang, seperti cangkul dan palu. Sahabat Bangunan menerima pemesanan dari konsumen yang kemudian dicatat dan disiapkan sebelum melakukan pengantaran oleh karyawan PO Sahabat Bangunan ke alamat pemesanan konsumen. Pemesanan yang dilakukan oleh konsumen dapat terlewat atau lupa untuk dicatat sehingga pesanan konsumen belum diproses sama sekali atau terdapat kesalahan pencatatan pesanan sehingga barang yang dikirimkan tidak sesuai. Sahabat Bangunan harus memperbaiki pesanan yang salah tersebut dan mengirimkannya kembali yang membuat pekerjaan menjadi tidak efektif dan efisien. Oleh karena itu, perlu adanya sistem yang mencatat dan mengolah data pesanan yang masuk untuk meminimalkan kesalahan yang mungkin terjadi serta memberikan kemudahan bagi PO Sahabat Bangunan dalam melakukan rekap transaksi penjualan.

# **2. METODE PENELITIAN**

2.1. Rancangan Penelitian, Teknik Pengumpulan Data, Teknik Analisis Sistem, Teknik Perancangan Sistem. 2.1.1 Rancangan Penelitian

Peneliti merancang penelitian dengan menggunakan metode deskriptif, yaitu peneliti akan mengamati secara langsung terhadap objek penelitian untuk memperoleh data berdasarkan fakta di lapangan sehingga dapat digunakan sebagai gambaran penelitian.

2.1.2. Teknik Pengumpulan Data

Teknik penggumpulan data yang digunakan adalah observasi, wawancara dan studi pustaka yang mengharuskan peneliti mengumpulkan data yang dapat mendukung peneliti dalam menyelesaikan penelitian ini dari buku-buku ilmiah, laporan penelitian, karangan-karangan ilmiah, skripsi, dan sumber-sumber tertulis baik secara tercetak maupun elektronik lainnya. Data yang dimaksud dapat berupa teori-teori yang mendasari masalah dan bidang yang peneliti lakukan.

2.1.3. Teknik Analisis dan Perancangan Sistem

Teknik Analisis sistem yang digunakan adalah teknik berorientasi objek menggunakan *Unified Modeling Language* (UML) untuk menggambarkan secara jelas cara kerja dari sistem informasi penjualan*.* 2.1.4. Apliaksi Perancangan Sistem.

Aplikasi perancangan sistem yang digunakan untuk membuat aplikasi *mobile* menggunakan *framework* Flutter yang menggunakan bahasa pemrograman Dart, serta HTML, CSS, dan PHP untuk *website*, yang dirancang pada *text editor* Visual Studio Code, dan menggunakan *database* MySQL untuk menyimpan data. 2.2. Landasan Teori

2.2.1. Sistem Informasi

Sistem informasi adalah gabungan antara manusia, teknologi, media, prosedur, dan pengendalian yang ditujukan untuk pengaturan jaringan komunikasi, proses transaksi rutin, membantu manajemen dan pemakai internal dan eksternal dan penyedia dasar untuk pengambilan keputusan yang sangat tepat[1]. Sistem informasi merupakan perpaduan antara teknologi informasi dan penggunaan teknologi untuk mendukung kegiatan operasional dan manajemen kepegawaian dimana sistem ini mengacu pada interaksi antara manusia, proses algoritmik, data, dan teknologi<sup>[2]</sup>.

## 2.2.2. E-commerce

*E*-*commerce* adalah penyebaran, pembelian, penjualan, dan pemasaran barang dan jasa melalui sarana elektronik seperti internet dan televisi. Manfaat menggunakan *e-commerce* adalah dapat mengurangi biaya barang dan jasa, dan dapat meningkatkan kepuasan konsumen dalam hal kecepatan mendapatkan barang berkualitas dengan nilai terbaiknya[3]. Keuntungan *e-commerce* untuk perusahaan dapat memperpendek jarak, perluasan pasar, perluasan jaringan mitra usaha serta efisiensi, dengan kata lain dapat mempercepat service ke pelanggan dan mengurangi biaya-biaya yang terkait dengan kertas, seperti biaya pos surat, mencetak laporan, dan sebagainya, sehingga dapat menambah pendapatan $[4]$ .

2.2.3. Perancangan Sistem

Perancangan sistem mencakup perancangan file-file atau basis data yang dapat menyimpan data-data yang diperlukan oleh pembuat keputusan. Tujuan dari perancangan sistem adalah untuk memenuhi kebutuhan pemakai sistem serta untuk memberikan gambaran yang jelas dan rancang bangun yang lengkap[5]. 2.2.4. Android

Android merupakan sistem operasi yang banyak digunakan pada perangkat *mobile* yang saat ini sangat terkenal dan populer digunakan pada telepon pintar[6]. Android adalah sistem operasi berbasis Linux yang dirancang untuk perangkat bergerak layar sentuh seperti telepon pintar dan komputer tablet [7]. 2.2.5. Website

*Website* atau situs web dapat diartikan sebagai kumpulan halaman-halaman yang digunakan untuk menampilkan informasi teks, gambar diam maupun gerak, animasi, suara, dan atau gabungan dari semuanya baik

yang bersifat statis maupun dinamis yang membentuk suatu rangkaian yang saling terkait, yang masing-masing hubungan dikaitkan dengan jaringan-jaringan halaman[8]. *Website* adalah suatu tempat di internet yang menyajikan informasi dengan berbagai format seperti teks, gambar, animasi, suara, dan video[9]. 2.2.6. Hypertext Preprocessor (PHP)

Hypertext Preprocessor (PHP) adalah suatu bahasa pemrograman yang digunakan untuk menerjemahkan baris kode program menjadi kode mesin yang dapat dimengerti oleh komputer yang bersifat *server*-*side* yang dapat ditambahkan ke dalam HTML[8]. PHP merupakan bahasa pemrograman yang digunakan untuk membuat *website* yang dinamis dimana *website* tersebut dapat berubah-ubah tampilan dan kontennya sesuai kondisi tertentu, dan interaktif dimana PHP dapat memberikan *feedback* bagi pengguna[10]. 2.2.7. Dart

Dart dapat digunakan untuk membuat aplikasi server, *web*, maupun *mobile* (Android dan iOS)[11]. Dart merupakan bahasa pemrograman general-purpose yang dibuat oleh Google dan digunakan dalam membuat aplikasi Flutter<sup>[12]</sup>.

2.2.8. Visual Studio Code

Visual Studio Code atau Vs Code adalah sebuah editor kode gratis, didefinisikan ulang, lintas platform yang berjalan secara *native* di sistem operasi OS X, Linux, dan Windows[12]. Visual Studio Code merupakan sebuah editor lintas platform yang diproduksi oleh Microsoft, dapat digunakan untuk membuat aplikasi Flutter, bersifat gratis dan *open*-*source*[11].

# **3. HASIL DAN PEMBAHASAN**.

3.1 Unified Modeling Language (UML) Sistem Usulan

Untuk memberikan gambaran mengenai rancangan sistem usulan pada PO Sahabat Bangunan, maka peneliti membuat *Unified Modelling Language* yang digambarkan dalam bentuk *use case diagram* dan *sequence diagram*.

3.1.1 Diagram Use Case

Dari diagram *use case* dapat diketahui bahwa terdapat beberapa kegiatan utama dalam aplikasi ini yaitu proses *login* petugas administrasi dan konsumen, pendaftaran konsumen, pembelian oleh konsumen, pengecekan pesanan oleh konsumen, peringkatan barang, kelola barang penjualan, kelola data penjualan dan laporan:

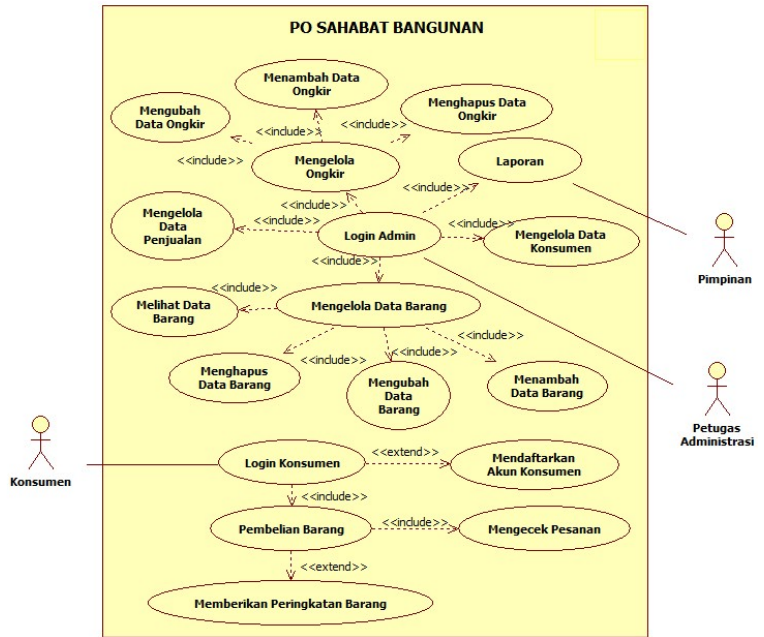

Gambar 1. Diagram *Use Case* Sistem Usulan

# 3.1.2 Diagram Sekuensial

Dari diagram sekuensial dapat diketahui bahwa terdapat beberapa kegiatan utama dalam sistem ini, antara lain:

a. Diagram Sekuensial Login Petugas Administrasi

Aktivitas *login* petugas administrasi dimulai ketika petugas administrasi ingin mengakses sistem. Petugas administrasi akan mengakses halaman Login Administrator dan melakukan *input username* dan *password* kemudian memilih tombol Login agar sistem melakukan verifikasi *username* dan *password*. Jika *username* dan *password* benar, halaman Administrator akan ditampilkan dan petugas administrasi dapat mengakses sistem.

b. Diagram Sekuensial Login Konsumen

Aktivitas *login* konsumen dimulai ketika konsumen mengakses aplikasi penjualan. Konsumen mengisi *email* dan *password* kemudian memilih tombol Login agar sistem melakukan verifikasi *email* dan *password*. Jika *email* dan *password* benar, halaman Home konsumen akan ditampilkan.

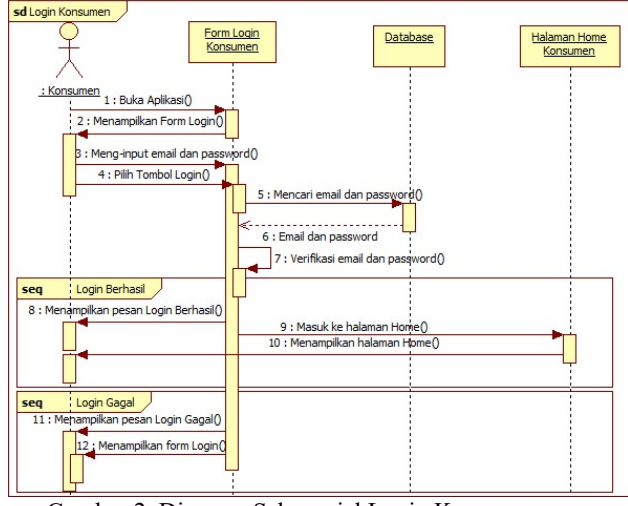

Gambar 2. Diagram Sekuensial Login Konsumen

c. Diagram Sekuensial Mendaftarkan Akun Konsumen

Aktivitas mendaftarkan akun konsumen atau registrasi konsumen dilakukan ketika konsumen belum memiliki akun untuk melakukan *login* pada aplikasi. Konsumen akan memilih tombol Register pada halaman Login yang kemudian akan diarahkan ke halaman Register untuk melakukan pendaftaran akun. Pada halaman Register, konsumen perlu mengisi nama lengkap, *email*, alamat dan *password* kemudian memilih tombol Register agar sistem melakukan validasi data. Data konsumen yang valid kemudian dilakukan verifikasi untuk mengecek adanya data konsumen yang menggunakan *email* yang sama. Jika *email* konsumen tidak terdapat di *database*, maka data pendaftaran disimpan ke dalam *database* dan konsumen kembali ke halaman Login untuk melakukan *login*.

d. Diagram Sekuensial Mengelola Barang

Aktivitas mengelola data barang meliputi aktivitas melihat, menambah, mengubah, dan menghapus data barang. Aktivitas melihat data barang dimulai saat petugas administrasi mengakses halaman Barang. Sistem akan mencari data barang di *database* dan menampilkan daftar barang pada halaman Barang. Aktivitas tambah data barang dimulai ketika petugas administrasi mengakses halaman Barang dan memilih tombol Tambah Data Barang. Sistem akan menampilkan halaman Tambah Data Barang dan petugas administrasi akan mengisi data barang baru. Sistem akan melakukan validasi data sebelum menyimpan data ke dalam *database*. Aktivitas mengubah data barang dimulai saat petugas administrasi mengakses halaman Barang dan memilih tombol Ubah pada data barang yang ingin diubah. Halaman Ubah Data Barang akan ditampilkan dan petugas administrasi mengubah data barang yang ingin diubah kemudian pilih tombol Ubah untuk divalidasi dan disimpan ke dalam *database*. Aktivitas hapus data barang dimulai ketika petugas administrasi mengakses halaman Barang dan memilih tombol Hapus pada data barang yang ingin dihapus. Sistem akan menampilkan pesan barang berhasil dihapus ketika barang berhasil dihapus.

e. Diagram Sekuensial Mengecek Pesanan

Kegiatan mengecek pesanan dilakukan oleh konsumen ketika konsumen ingin mengecek data transaksi yang telah dilakukan. Konsumen mengakses halaman Transaksi kemudian data transaksi atau pemesanan yang telah dilakukan akan muncul pada halaman tersebut. Konsumen dapat memilih tombol panah ke kanan pada transaksi pesanan yang diinginkan untuk masuk ke halaman Detail Transaksi dan melihat rincian transaksi yang telah dibuat seperti barang yang dibeli, jumlah barang yang dibeli, varian barang yang dibeli, total harga barang, tarif pengiriman, grandtotal, dan status pesanan.

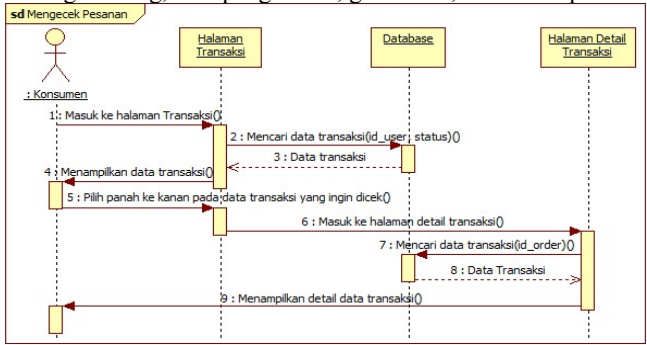

Gambar 3. Diagram Sekuensial Mengecek Pesanan

#### f. Diagram Sekuensial Pembelian

Pada kegiatan pembelian barang yang dilakukan oleh konsumen diawali dengan konsumen mengakses halaman Konsumen. Konsumen memilih barang yang ingin dibeli dan pilih tombol +Keranjang untuk menambahkan item ke data keranjang. Kemudian konsumen membuka menu Keranjang dan memilih barang yang ingin di check out dan pilih tombol Beli. Konsumen akan diarahkan ke halaman Check Out. Pada halaman Check Out, konsumen mengecek kembali barang pesanan, alamat pengiriman, dan mengisi kolom catatan jika diperlukan. Setelah selesai, konsumen pilih tombol Pembayaran, melakukan upload bukti pembayaran, dan pilih tombol Bayar agar pesanan berhasil dibuat dan dapat segera diproses oleh petugas administrasi.

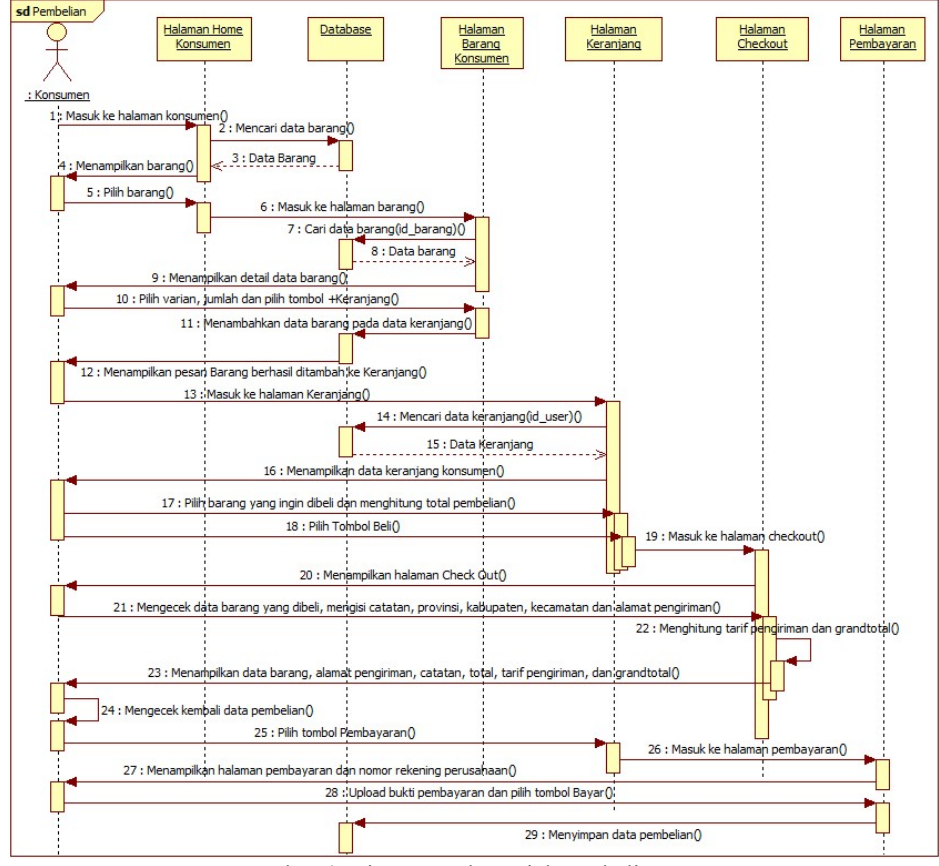

Gambar 4. Diagram Sekuensial Pembelian

- g. Diagram Sekuensial Memberikan Peringkatan Barang
	- Kegiatan peringkatan barang dilakukan setelah konsumen menerima barang pesanan. Konsumen mengakses halaman Transaksi dan memilih transaksi yang ingin dikonfirmasi. Konsumen akan memilih tombol Sudah Menerima Pesanan, kemudian akan diarahkan ke halaman peringkatan barang untuk memberikan peringkatan barang yang telah diterima.
- h. Diagram Sekuensial Mengelola Data Konsumen

Aktivitas mengelola data konsumen dimulai saat petugas administrasi berada di halaman Administrator dan mengakses halaman Konsumen. Sistem akan mencari data konsumen di *database* dan menampilkan data konsumen pada halaman Konsumen. Petugas dapat mengubah data konsumen jika memang diperlukan. Petugas administrasi memilih tombol Ubah pada data konsumen yang ingin diubah. Sistem akan mengarahkan petugas administrasi ke halaman Ubah Data Konsumen. Petugas administrasi mengubah data yang diperlukan dan memilih tombol Ubah agar sistem melakukan validasi data sebelum menyimpannya ke dalam *database*.

#### i. Diagram Sekuensial Mengelola Data Ongkir

Aktivitas mengelola data ongkir meliputi aktivitas Aktivitas menambah data ongkir dimulai ketika petugas administrasi mengakses halaman Atur Ongkir dan memilih tombol Tambah Data Ongkir. Sistem akan menampilkan halaman Tambah Data Ongkir dan petugas administrasi akan mengisi data ongkir baru. Sistem akan melakukan validasi data untuk menghindari terjadinya kesamaan data ongkir yang ada dalam *database* sebelum menyimpan data ke dalam *database*. Aktivitas mengubah data ongkir dimulai saat petugas administrasi mengakses halaman Atur Ongkir dan memilih tombol Ubah pada data ongkir yang ingin diubah. Halaman Ubah Data Ongkir akan ditampilkan dan petugas administrasi mengubah data ongkir yang ingin diubah kemudian pilih tombol Ubah agar dilakukan validasi data untuk menghindari terjadinya kesamaan data ongkir yang ada dalam *database* sebelum menyimpan data ke dalam *database*.

Aktivitas hapus data ongkir dimulai ketika petugas administrasi mengakses halaman Atur Ongkir dan memilih tombol Hapus pada data ongkir yang ingin dihapus. Sistem akan menampilkan pesan data ongkir berhasil dihapus jika data ongkir berhasil dihapus, dan menampilkan pesan barang gagal dihapus jika barang gagal dihapus.

j. Diagram Sekuensial Mengelola Data Penjualan

Aktivitas kelola data penjualan dimulai ketika petugas administrasi mengakses halaman penjualan untuk melihat data pembelian konsumen yang masuk. Petugas administrasi melihat detail pesanan yang masuk dan mengecek bukti pembayaran dari konsumen. Jika pembayaran konsumen tersebut valid, maka petugas administrasi akan mengubah status pesanan tersebut menjadi Diproses. Ketika barang telah disiapkan dan dikirim, petugas administrasi akan mengubah status pesanan menjadi Dikirim dan memasukkan nomor resi pengiriman barang agar konsumen dapat melacak lokasi barang pesanan tersebut.

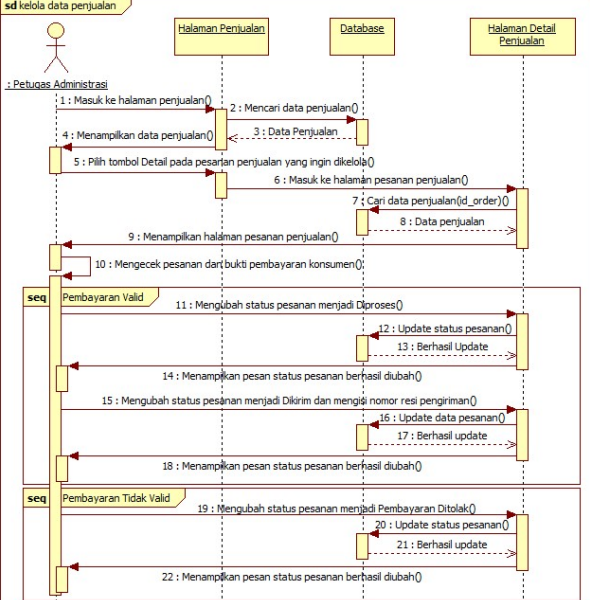

Gambar 5. Diagram Sekuensial Kelola Data Penjualan

k. Diagram Sekuensial Laporan

Petugas administrasi dan pimpinan dapat melihat laporan penjualan pada menu laporan berdasarkan transaksi penjualan yang terjadi dalam sistem. Petugas administrasi dan pimpinan mengatur rentang tanggal transaksi untuk melihat laporan penjualan yang terjadi pada waktu tersebut.

- 3.2 Perancangan Antarmuka Sistem
- 3.2.1 Halaman Administrastor
- a. Halaman Login

Halaman Login terdapat *form* Login yang berfungsi untuk melakukan pemeriksaan *username* dan *password* petugas administrasi sebelum memasuki halaman Administrator. Petugas administrasi melakukan input berupa *username* dan *password* kemudian memilih tombol Login agar sistem melakukan verifikasi. Jika *valid*, maka sistem menamipilkan halaman Administrator, jika tidak *valid* maka akan menampilkan pesan Login Gagal.

b. Halaman Administrator

Pada halaman Administrator terdapat tujuh menu yang sesuai dengan kebutuhan petugas administrasi untuk mengolah data, antara lain:

- 1) Menu Atur Ongkir
	- a) Halaman Atur Ongkir berfungsi untuk menambah data ongkir, mengubah data ongkir, menghapus data ongkir, dan melihat daftar data ongkir yang terdapat dalam sistem yang ditampilkan dalam bentuk tabel.
	- b) Halaman Tambah Ongkir berfungsi untuk mengisi data ongkir baru ke dalam sistem.
	- c) Halaman Ubah Data Ongkir berfungsi untuk menampilkan data ongkir agar dapat diubah oleh petugas administrasi.
- 2) Menu Barang
	- a) Halaman Barang berfungsi untuk menambah data barang, mengubah data barang, menghapus data barang, dan melihat daftar data barang yang terdapat dalam sistem yang ditampilkan dalam bentuk tabel. Pada halaman ini terdapat tombol Tambah Data Barang yang berfungsi menampilkan halaman Tambah Barang, fungsi Ubah untuk menampilkan halaman Ubah Data Barang, dan fungsi Hapus untuk menghapus data barang yang dipilih. Pada halaman Barang juga terdapat *search bar* yang membantu petugas administrasi untuk mencari suatu barang dengan lebih cepat.

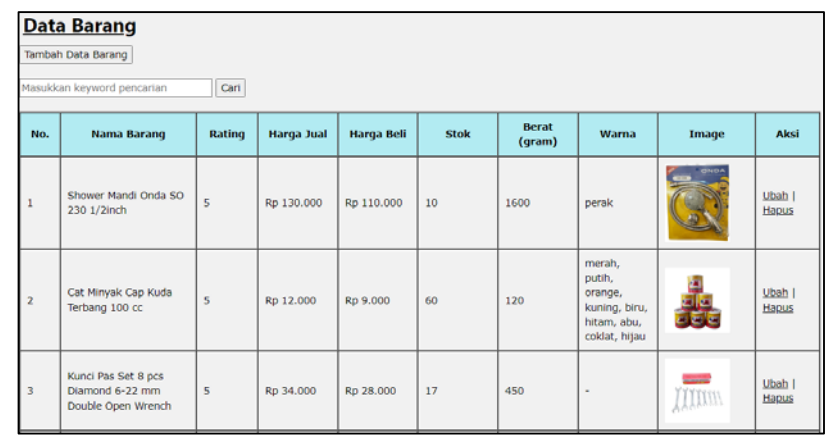

Gambar 6. Halaman Data Barang

- b) Halaman Tambah Barang berfungsi untuk mengisi data barang baru yang akan dijual melalui aplikasi. Pada halaman ini terdapat tombol Tambah yang berfungsi untuk menyimpan data barang baru yang ingin ditambah.
- c) Halaman Ubah Data Barang berfungsi untuk menampilkan data barang agar dapat diperiksa dan diubah oleh petugas administrasi. Pada halaman ini terdapat tombol Ubah yang berfungsi untuk menyimpan data barang yang telah berubah.
- 3) Menu Dashboard

Pada menu Dashboard menampilkan halaman Dashboard yang berisi laporan singkat mengenai jumlah barang, jumlah konsumen, jumlah penjualan masuk, jumlah penjualan yang sedang diproses, jumlah penjualan yang selesai, dan perkiraan profit perusahaan yang terdapat pada sistem.

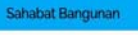

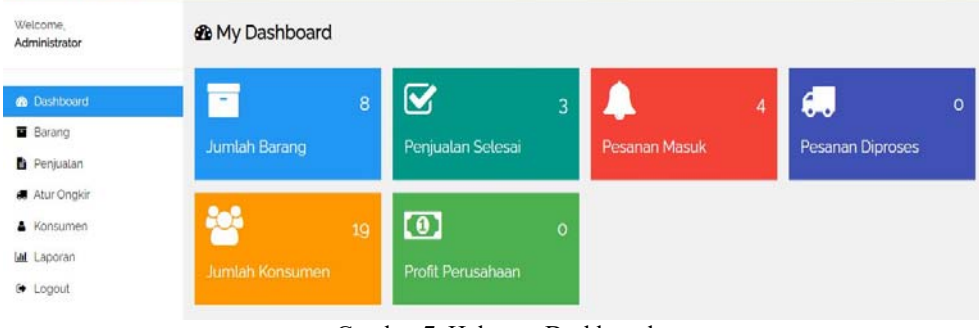

Gambar 7. Halaman Dashboard

- 4) Menu Konsumen
	- a) Halaman Konsumen yang berisi daftar konsumen yang terdaftar dalam sistem. Pada halaman ini terdapat fungsi Ubah yang berfungsi menampilkan halaman Ubah Data Konsumen agar petugas administrasi dapat mengubah data konsumen.
	- b) Halaman Ubah Data Konsumen berfungsi untuk mengubah data konsumen.
- 5) Menu Penjualan
	- a) Halaman Penjualan berfungsi untuk menampilkan daftar pesanan konsumen yang masuk dalam bentuk tabel.
	- b) Halaman Detail Pesanan berfungsi untuk menampilkan detail pesanan konsumen yang masuk ke dalam sistem, mengecek bukti pembayaran dari konsumen, dan mengisi status pesanan serta nomor resi pesanan konsumen.
- 6) Menu Laporan
	- Pada menu Laporan menampilkan laporan data penjualan yang terjadi dalam sistem.
- 7) Menu Logout
	- Menu Logout berfungsi untuk keluar dari halaman Administrator.
- 3.2.2 Halaman Konsumen
- a. Halaman Login
	- 1) *Form* Login untuk melakukan pemeriksaan *email* dan *password* konsumen sebelum masuk ke dalam halaman Konsumen. Pada *form* Login terdapat *text box* untuk konsumen melakukan *input*-an berupa *email* dan *password.* Setelah mengisi *email* dan *password*, konsumen kemudian memilih tombol Login untuk melakukan verifikasi. Jika *valid*, maka akan menampilkan halaman Konsumen, jika tidak *valid* maka akan menampilkan pesan Login Gagal dan konsumen perlu melakukan *login* ulang atau perlu melakukan registrasi akun terlebih dahulu jika konsumen masih belum memiliki akun untuk *login*.

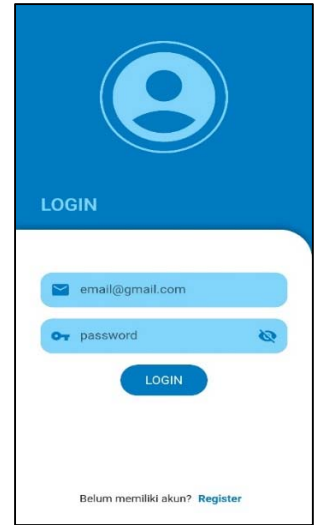

Gambar 8. Halaman Login Konsumen

- b. Halaman Konsumen
	- 1) Halaman Home berfungsi menampilkan daftar barang yang dijual dalam aplikasi. Konsumen dapat memilih barang yang tampil pada halaman Home agar dapat menampilkan halaman Barang atau menggunakan fungsi pencarian untuk mencari barang yang diinginkan dengan lebih cepat.
	- 2) Halaman Barang berfungsi menampilkan detail data barang yang dipilih. Pada halaman Barang terdapat tombol Tambah dan Kurang untuk mengatur jumlah barang yang ingin dibeli, dan terdapat pilihan varian barang yang dijual sehingga konsumen dapat memilih sesuai keinginan atau kebutuhannya. Setelah konsumen menentukan jumlah barang dan varian yang ingin dibeli, konsumen memilih tombol +Keranjang yang berfungsi untuk menyimpan data barang yang sedang dibuka tersebut ke dalam keranjang. Pada halaman Barang juga terdapat tombol WhatsApp yang dapat digunakan oleh konsumen untuk berkomunikasi dengan pihak PO Sahabat Bangunan mengenai barang yang ingin dibeli.

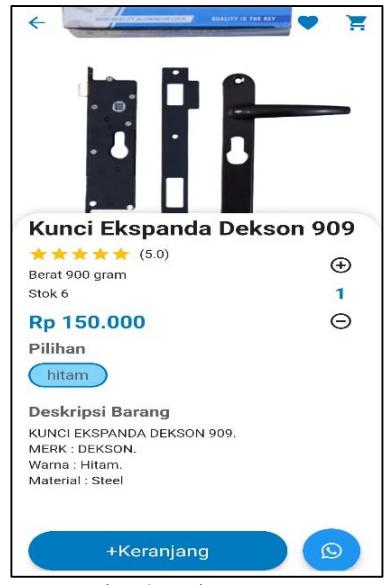

Gambar 9. Halaman Barang

- 3) Halaman Keranjang berfungsi menampilkan barang-barang yang telah dimasukkan ke dalam keranjang oleh konsumen untuk dilakukan pembelian. Pada halaman Keranjang terdapat tombol Tambah dan Kurang untuk mengatur jumlah barang yang ingin dibeli, dan terdapat check box yang berfungsi untuk memilih barang yang akan dilakukan *check out* atau pembelian. Setelah memilih barang mana saja yang akan dibeli, konsumen dapat melihat total belanja pada bagian bawah layar dan memilih tombol Beli untuk melanjutkan ke halaman Check Out.
- 4) Halaman Check Out Pada halaman Check Out, konsumen mengisi alamat pengiriman barang dan dapat memberikan catatan. Setelah mengisi alamat, sistem akan menghitung tarif pengiriman dan grandtotal kemudian menampilkannya pada halaman Check Out. Pada bagian bawah layar terdapat tombol Pembayaran untuk melanjutkan ke halaman Pembayaran.

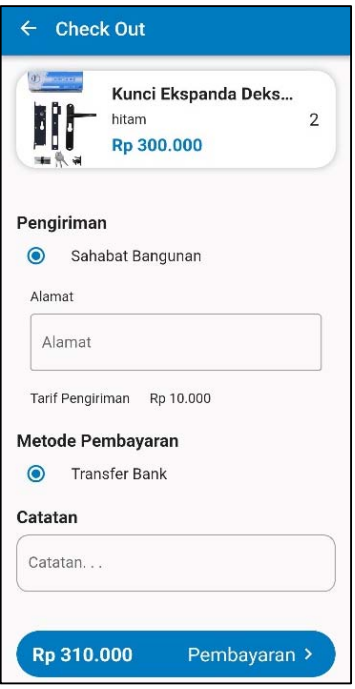

- Gambar 10. Halaman Check Out
- 5) Halaman Pembayaran

Pada halaman Pembayaran terdapat informasi mengenai nomor rekening tujuan dan juga terdapat tombol Pilih Bukti Pembayaran untuk melakukan *upload* bukti bayar. Selain itu terdapat tombol Bayar agar data pesanan dan bukti bayar terkirim dan dapat ditindaklanjuti oleh petugas administrasi.

6) Halaman Transaksi

Pada halaman Transaksi yang berfungsi untuk menampilkan daftar transaksi yang dilakukan oleh konsumen. Pada halaman ini, konsumen dapat memilih panah ke kanan pada daftar transaksi untuk diarahkan ke halaman Detail Transaksi.

7) Halaman Detail Transaksi

Pada halaman Detail Transaksi yang berfungsi untuk menampilkan detail data transaksi yang dilakukan. Pada halaman ini terdapat Status Pesanan yang berfungsi memberikan informasi kepada konsumen mengenai status pesanannya dan juga terdapat informasi mengenai nomor resi pengiriman agar konsumen dapat menggunakan nomor resi tersebut untuk melacak pesanan mereka. Pada halaman Detail Transaksi juga terdapat tombol Sudah Menerima Pesanan untuk menyelesaikan pesanan dan melanjutkan ke halaman Peringkatan Barang.

8) Halaman Peringkatan Barang

Pada halaman Peringkatan yang berfungsi sebagai halaman yang menyimpan penilaian yang diberikan oleh konsumen terhadap barang yang dibeli. Nilai yang diberikan ini akan dihitung dan ditampilkan pada data barang sebagai bentuk penilaian kualitas produk dan menjadi bahan evaluasi bagi PO Sahabat Bangunan untuk menentukan barang yang dijual dalam aplikasi.

# 3.3 Perancangan Keluaran Sistem Usulan

3.3.1 Halaman Laporan Penjualan

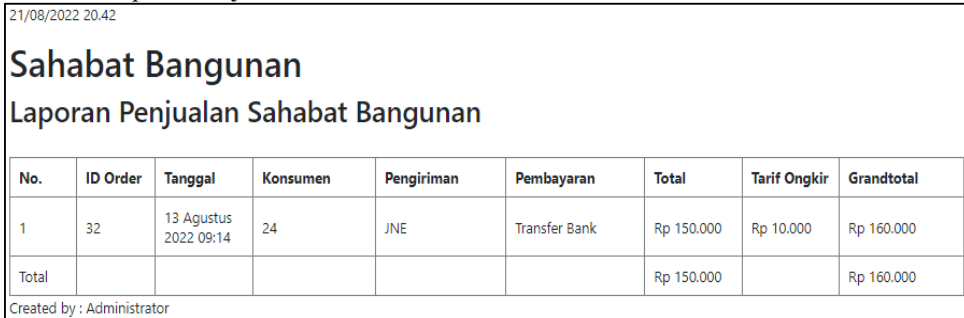

#### Gambar 11. Laporan Penjualan

Pada halaman Laporan, petugas administrasi dapat mengatur rentang tanggal laporan penjualan yang ingin dilihat. Laporan penjualan ditampilkan dalam bentuk tabel dan terdapat penjumlahan total dan grandtotal dari pesanan konsumen. Pada halaman Laporan Penjualan juga terdapat tombol Cetak untuk mencetak laporan penjualan.

# **4. KESIMPULAN**

Berdasarkan hasil penelitian dan perancangan sistem informasi penjualan pada PO Sahabat Bangunan berbasis web yang dijelaskan pada bagian sebelumnya, maka dapat diambil kesimpulan sebagai berikut:

- a. Sistem penjualan yang digunakan oleh PO Sahabat Bangunan masih dilakukan secara konvensional dan belum terkomputerisasi yang dapat mengakibatkan kesalahan pencatatan pesanan dari konsumen serta memerlukan waktu yang cukup lama dalam mengolah data transaksi yang dicatat.
- b. Dengan adanya aplikasi penjualan berbasis Android untuk konsumen mempermudah konsumen, khususnya di daerah Ketapang, untuk melihat katalog barang yang dijual oleh PO Sahabat Bangunan dan melakukan pemesanan secara *online*.
- c. Dengan adanya sistem informasi penjualan berbasis web membantu petugas administrasi untuk mengurangi kesalahan pencatatan pesanan konsumen, mengelola pesanan konsumen yang berhasil dibuat melalui aplikasi mobile, dan mempermudah petugas administrasi dalam membuat laporan yang diperlukan.

# **5. SARAN**

Berdasarkan perancangan sistem informasi penjualan yang dilakukan pada PO Sahabat Bangunan, peneliti menyadari bahwa sistem yang telah dirancang belum sempurna dan masih memiliki banyak kekurangan. Berikut adalah beberapa saran yang dapat dilakukan untuk pengembangan sistem informasi penjualan lebih lanjut pada PO Sahabat Bangunan.

- a. Sistem informasi penjualan yang dirancang oleh peneliti belum menggunakan grafik pada bagian laporan penjualan. Dengan adanya penambahan grafik pada bagian laporan penjualan dapat mempermudah pimpinan untuk melihat perkembangan penjualan dari waktu ke waktu.
- b. Menambahkan fitur perhitungan tarif pengiriman secara otomatis agar petugas administrasi tidak perlu melakukan peng-input-an jangkauan area dan tarif pengiriman untuk konsumen secara manual dan dapat menjangkau lebih banyak konsumen di berbagai daerah di Indonesia.
- c. Memberikan validasi inputan yang lebih rinci agar pengguna sistem tidak dapat memberikan masukan yang dapat mengganggu kerja sistem.
- d. Menambahkan fitur pembayaran dengan menggunakan pembayaran digital.
- e. Memberikan fungsi verifikasi akun pada bagian registrasi akun konsumen agar konsumen dengan data input-an yang benar saja yang dapat masuk dan melakukan pemesanan melalui aplikasi Android.
- f. Memberikan fitur tombol Bantuan untuk memberikan panduan penggunaan aplikasi kepada konsumen.

# **UCAPAN TERIMA KASIH**

Peneliti mengucapkan terima kasih atas bantuan dan dorongan selama studi peneliti hingga selesainya penelitian ini kepada seluruh civitas Akademica Universitas Fakultas Teknologi Informasi Widya Dharma Pontianak dan pemilik PO Sahabat Bangunan Ketapang, yaitu Pak Budi Susanto, yang telah memberikan kesempatan kepada peneliti untuk menggunakan objek sebagai bahan penelitian berkenaan dengan penelitian ini, serta kepada keluarga tercinta serta teman terkasih yang telah banyak memberikan bantuan selama peneliti menjalani studi hingga selesainya penelitian ini.

# **DAFTAR PUSTAKA**

- [1] Lestari, Kurnia Cahya, dan Arni Muarifah Amri. (2020). *Sistem Informasi Akuntansi (Beserta Contoh Penerapan Aplikasi SIA Sederhana Dalam UMKM)*. Deepublish. Yogyakarta.
- [2] Simarmata, Janner, Romindo Romindo, Surya Hendra Putra, Adhi Prasetio, Muhammad Noor Hasan Siregar, Dewa Putu Yudhi Ardiana, Dina Chamidah, Bonaraja Purba, dan Jamaludin Jamaludin. (2020). *Teknologi Informasi Dan Sistem Informasi Manajemen*. Yayasan Kita Menulis. Medan.
- [3] Harmayani, Harmayani, Durahman Marpaung, Amir Hamzah, Neni Mulyani, dan Jeperson Hutahaean. (2020). *E-Commerce: Suatu* Pengantar *Bisnis Digital*. Yayasan Kita Menulis. Medan.
- [4] Susilo, Muhammad, Rezki Kurniati, dan Kasmawi Kasmawi. (2018). *"Rancang Bangun Website Toko Online Menggunakan Metode Waterfall."* InfoTekJar (Jurnal Nasional Informatika Dan Teknologi Jaringan). Vol. 2, no. 2:98–105.
- [5] Romindo, Romindo, Muttaqin Muttaqin, Rasinus Rasinus, LM Fajar Israwan, Yuswardi Yuswardi, Abdul Karim, Afni Nia Sari, Ega Evinda Putri, dan Khairunnisa Samosir. (2021). *Sistem Informasi*. Yayasan Kita Menulis. Medan.
- [6] Herlinah, Herlinah, dan Musliadi Musliadi. (2019). *Pemrograman Aplikasi Android dengan Android Studio, Photoshop, dan Audition*. Elex Media Komputindo. Jakarta.
- [7] Yudhanto, Yudha, dan Ardhi Wijayanto. (2018). *Mudah Membuat dan Berbisnis Aplikasi Android dengan Android Studio*. Elex Media Komputindo. Jakarta.
- [8] Ananda, Isabel, dan Eva Zuraidah. (2019). "*Perancangan Sistem Informasi Penjualan Barang Pada PT Asia Truk Pratama Jakarta*." Jurnal Informatika. Vol. 6, no. 2:hal. 193–200.
- [9] Sa`ad, Muhammad Ibnu. (2020). *Otodidak Web Programming: Membuat Website Edutainment*. Elex Media Komputindo. Jakarta.
- [10]Jubilee Enterprise. (2018). *HTML, PHP, dan MySQL untuk Pemula*. Elex Media Komputindo. Jakarta.
- [11]Raharjo, Budi. (2019). *Pemrograman Android dengan Flutter*. Informatika. Bandung.
- [12]Harahap, Nazruddin Safaat, dan Radinal Dwiki Novendra. (2021). *Membangun Aplikasi Dengan Android Flutter*. Penerbit Informatika. Bandung.